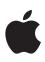

Mac Deployment Overview

#### Contents

Introduction Getting Started Deployment Steps Support Options Summary

# Introduction

At Apple, we believe employees can do their best work when they have access to the best tools and technology. All of our products are designed to enable employees to be more creative and productive, and to work in new ways, whether in the office or on the go. This aligns with how employees want to work in today's world—with better access to information, frictionless collaboration and sharing, and the freedom to stay connected and work from anywhere.

Setting up and deploying Mac computers in today's business environment has never been easier. With key services from Apple, in concert with a third-party mobile device management (MDM) solution, your organization can easily deploy and support Mac at scale. If your organization has already deployed iOS and iPadOS devices internally, it's likely that most infrastructure work needed to implement macOS is already complete.

Recent improvements in Mac security, management and deployment allow an organization to transition from monolithic imaging and traditional directory binding to a seamless provisioning model and deployment process that centres around each user and relies almost exclusively on tools that are built into macOS.

This document provides guidance on everything you need to deploy Mac at scale, from understanding your existing infrastructure to device management and streamlined provisioning. The topics covered in this document are described in greater detail in the online Deployment Reference for Mac: support.apple.com/guide/deployment-reference-macos

# **Getting Started**

Important initial steps in the deployment process are building a deployment strategy and rollout plan as well as evaluating any existing macOS use by employees. Ensure that necessary teams are engaged early and align with your program's vision and goals. Some teams start with a small proof of concept to discover challenges unique to their environment. Engaging with existing users as part of a wider pilot is critical to gain an understanding of how devices are used across your organization and if your team needs to be aware of any issues.

The information collected during this phase can help determine which employee roles and functions would gain the most from Mac. IT can then assess if macOS should be offered as a standard issue across the entire organization or as a choice for specific job functions.

Often this phase will also reveal a comprehensive list of internal apps and tools that need to be compatible before Mac can be rolled out broadly. Focus primarily on the core productivity, collaboration and communication apps that will cover most users. Critical in-house services like the corporate intranet, directory and expense management software are also important for large portions of an organization to be productive.

Document and communicate any workarounds or alternatives for other internal tools while encouraging each application owner to modernize as needed. Be transparent with users about all the different business apps that they will be able to use when they select Mac, and let user demand drive prioritization for any modernization efforts. When needed, create a plan with application owners for how they can update their apps, leveraging both the macOS SDK and Swift, as well as the wide variety of enterprise partners that may be able to assist with development.

Mac computers are commonly issued as corporate-owned devices. Some businesses may allow employees to use Mac at work through bring-your-owndevice (BYOD) programs. Regardless of ownership model, employee choice with Apple products can lead to benefits across the entire organization: higher levels of employee productivity, creativity, engagement and job satisfaction, as well as lower costs when considering residual values and support. Organizations can also take advantage of various leasing and financing options to reduce upfront costs. Organizations can also offset costs by allowing employees to contribute with payroll deductions during an upgrade, or by allowing employees to buy out the equipment at the end of a lease or device lifecycle.

Corporate policies, as well as the deployment, management and support processes described in this document, may differ depending on some of the information your team collects during a pilot. Not every user needs the exact same policies, settings and apps, as the requirements between the different groups or teams within a company often vary dramatically.

# **Deployment Steps**

There are four main steps for deploying macOS: preparing your environment, setting up MDM, deploying devices to employees, then completing ongoing management tasks.

## 1. Prepare

The first step in any deployment is to consider your existing environment. This phase includes better understanding your network and key infrastructure, as well as setting up the systems needed to deploy successfully.

### **Evaluate your infrastructure**

Although Mac integrates seamlessly into most standard enterprise IT environments, it's still important to assess your existing infrastructure to make sure your organization takes full advantage of everything that macOS offers. If your organization needs help in this area, you can get assistance from Apple Professional Services as well as technical teams from your channel partner or reseller.

### Wi-Fi and networking

Consistent and dependable access to a wireless network is critical to setting up and configuring macOS devices. Confirm that your company's Wi-Fi network is properly designed, including careful consideration of placement and power for access points, to ensure that roaming and capacity needs are met.

You may also need to adjust configurations on web proxies or firewall ports if devices are unable to access Apple servers, the Apple Push Notification service (APNs), iCloud or the iTunes Store. Just like iPad and iPhone, certain parts of the Mac deployment process—especially with newer Mac hardware—require access to these services for things like updating firmware during installation.

Apple and Cisco have optimized how Mac computers communicate with a Cisco wireless network, with support for advanced networking features in macOS like Quality of Service (QoS). If you have Cisco networking equipment, work with your internal teams to ensure that Mac will be able to optimize critical traffic.

Companies also need to evaluate VPN infrastructure to make sure users can securely access company resources remotely. Consider using the VPN On Demand feature of macOS so that a VPN connection is initiated only when needed. If you plan to use Per-App VPN, check that your VPN gateways support these capabilities and that you purchase sufficient licences to cover the appropriate number of users and connections.

Make sure your network infrastructure is set up correctly to work with Bonjour, the standards-based, zero-configuration network protocol made by Apple. Bonjour enables devices to automatically find services on a network. macOS uses Bonjour to connect to AirPrint-compatible printers, as well as to AirPlaycompatible devices such as Apple TV. Some apps and built-in macOS features also use Bonjour to discover other devices for collaboration and sharing. Learn more about Wi-Fi network design: support.apple.com/guide/deployment-reference-macos

Learn more about configuring your network for MDM: support.apple.com/HT210060

Learn more about Bonjour: support.apple.com/guide/deployment-reference-macos

### **Managing identities**

macOS can access directory services for managing identities and other user data, including Active Directory, Open Directory and LDAP. Some MDM vendors provide tools to integrate their management solutions with Active Directory and LDAP directories out of the box. Additional tools like the Kerberos Single Sign-on extension in macOS Catalina allow for integration with Active Directory policies and functionality without requiring a traditional bind and mobile account. Various types of certificates from both internal and external certificate authorities (CA) can also be managed by your MDM solution so that identities are automatically trusted.

Learn more about the new Kerberos Single Sign-on extension: support.apple.com/guide/deployment-reference-macos

Learn more about directory integration: support.apple.com/guide/deployment-reference-macos

### Core employee services

Verify that your Microsoft Exchange service is up to date and configured to support all users on the network. If you don't use Exchange, macOS also works with standards-based servers, including IMAP, POP, SMTP, CalDAV, CardDAV and LDAP. Test basic workflows for email, contacts and calendars, as well as other enterprise productivity and collaboration software that will cover the highest percentage of critical daily workflows for users.

Learn more about configuring Microsoft Exchange: support.apple.com/guide/deployment-reference-macos

Learn more about standards-based services: support.apple.com/guide/deployment-reference-macos

### **Content Caching**

The caching service built into macOS stores a local copy of frequently requested content from Apple servers, helping to minimize the amount of bandwidth needed to download content on your network. You can use caching to speed up the download and delivery of software through the Mac App Store. It can also cache software updates for faster downloading to your organization's devices, whether macOS, iOS or iPadOS. Additional content can also be cached with third-party solutions from Cisco and Akamai.

Learn more about content caching: support.apple.com/guide/deployment-reference-macos

### Establish a management solution

MDM lets organizations securely enrol Mac in the business environment, wirelessly configure and update settings, deploy apps, monitor policy compliance, query devices, and remotely wipe or lock managed devices. IT can easily create profiles to manage user accounts, configure system settings, enforce restrictions and set password policies—all from the same mobile device management solution they use today for iPhone and iPad.

Behind the scenes, all Apple platforms use a common management framework from Apple, which enables customers to work with various MDM solutions from third parties. A broad range of device management solutions exist from thirdparty companies like Jamf, VMware and MobileIron. Although macOS shares many of the same frameworks for device management with iOS and iPadOS, third-party MDM solutions differ slightly in admin functionality, operating system support, pricing structures and hosting model. They may also offer different levels of services for integration, training and support. Before choosing a solution, evaluate which features are most relevant to your organization.

Once you have selected which MDM to use, you'll need to visit the Apple Push Certificates Portal and log in to create a new MDM push certificate.

Learn more about deploying MDM: support.apple.com/guide/deployment-reference-macos

Visit the Apple Push Certificates Portal: identity.apple.com/pushcert/

### **Enrol in Apple Business Manager**

Apple Business Manager is a web-based portal for IT administrators to deploy iPhone, iPad, iPod touch, Apple TV and Mac all from one place. Working seamlessly with your mobile device management (MDM) solution, Apple Business Manager makes it easy to automate device deployment, purchase apps and distribute content, and create Managed Apple IDs for employees.

The Device Enrolment Program (DEP) and the Volume Purchase Program (VPP) are now completely integrated into Apple Business Manager, so organizations can bring together everything needed to deploy Apple devices. These programs will no longer be available starting December 1, 2019.

### **Devices**

Apple Business Manager enables Automated Device Enrolment, giving organizations a fast, streamlined way to deploy corporate-owned Apple devices and enrol in MDM without having to physically touch or prepare each device.

- Simplify the setup process for users by streamlining steps in Setup Assistant, ensuring that employees receive the right configurations immediately upon activation. IT teams can now further customize this experience by providing consent text, corporate branding or modern authentication to employees.
- Enable a higher level of control for corporate-owned devices by using supervision, which provides additional device management controls that are not available for other deployment models, including non-removable MDM.

 More easily manage default MDM servers by setting a default server that's based on device type. And you can now manually enrol iPhone, iPad and Apple TV using Apple Configurator 2, regardless of how you acquired them.

### Content

Apple Business Manager enables organizations to easily buy content in volume. Whether your workforce uses iPhone, iPad or Mac, you can provide great content that's ready for work with flexible and secure distribution options.

- Purchase and distribute apps, books and custom apps in bulk, including apps you develop internally. Easily transfer app licences between locations and share licences between purchasers within the same location. And see a unified listing of purchase history, including the current number of licences in use with MDM.
- Distribute apps and books directly to managed devices or authorized users, and easily keep track of what content has been assigned to which user or device. With managed distribution, control the entire distribution process, while retaining full ownership of apps. Apps that aren't needed by a device or user can be revoked and reassigned within the organization.
- Pay using multiple payment options, including credit cards and purchase orders. Organizations can buy Volume Credit (where available) from Apple or from an Apple Authorized Reseller in specified amounts of local currency, which is delivered electronically to the account holder as store credit.
- Distribute an app to devices or users in any country where the app is available, enabling multinational distribution. Developers can make their apps available in multiple countries through the standard App Store publishing process.

Note: Book purchases in Apple Business Manager are not available in certain countries or regions. To learn which features and purchasing methods are available where, visit support.apple.com/HT207305.

### People

Apple Business Manager provides organizations with the ability to create and manage accounts for employees that integrate with existing infrastructure and provide access to Apple apps and services as well as Apple Business Manager.

- Create Managed Apple IDs for employees to collaborate with Apple apps and services, as well as access work data in managed apps that use iCloud Drive. These accounts are owned and controlled by each organization.
- Leverage federated authentication by connecting Apple Business Manager with Microsoft Azure Active Directory. Managed Apple IDs will be created automatically as each employee signs in for the first time with their existing credentials on a compatible Apple device.
- Use Managed Apple IDs on an employee-owned device alongside a personal Apple ID with the new User Enrolment features in iOS 13, iPadOS and macOS Catalina. Alternatively, Managed Apple IDs can be used on any device as the primary (and only) Apple ID. Managed Apple IDs can also access iCloud on the web after signing in to an Apple device for the first time.
- Designate other roles for IT teams in your organization to effectively manage devices, apps and accounts within Apple Business Manager. Use the

Administrator role to accept terms and conditions if needed and easily transfer responsibility if someone leaves the organization.

Note: iCloud Drive is not currently supported with User Enrolment. iCloud Drive can be used with a Managed Apple ID when it is the device's only Apple ID.

Learn more about the Apple Business Manager: apple.com/ca/business/it

### Enrol in the Apple Developer Enterprise Program

The Apple Developer Enterprise Program offers a complete set of tools for developing, testing and distributing apps to users. You can distribute apps either by hosting them on a web server or with an MDM solution. Mac apps and installers can be signed and notarized with your Developer ID for Gatekeeper, which helps protect macOS from malware.

Learn more about the Developer Enterprise Program: developer.apple.com/programs/enterprise

## 2. Set up

Setting up your deployment involves defining corporate policies and getting your mobile device management solution ready to configure Mac for employees.

### Understand macOS security

Security and privacy are fundamental to the design of all Apple hardware, software and services. We protect our customers' privacy with strong encryption and strict policies that govern how all data is handled. Providing a secure computing platform for Apple devices involves:

- Methods that prevent unauthorized use of devices
- Protecting data at rest, even when a device is lost or stolen
- Networking protocols and the encryption of data in transmission
- · Enabling apps to run securely without compromising platform integrity

All Apple devices are built with multiple layers of security so that they can securely access network services and protect important data. macOS, iOS and iPadOS also provide security through passcode and password policies that can be delivered and enforced with MDM. A user or administrator can use a remote command to erase all private information if a device falls into the wrong hands.

IT can use MDM to deploy a range of policies to keep devices secure. Examples include enforcing FileVault and recovery key escrow with MDM, forcing a specific password policy or screensaver lock, and enabling the built-in firewall.

Learn more about Apple Platform Security: apple.com/security/

### **Define corporate policies**

Start your corporate policy development by establishing general policies that cover the majority of Mac users at your company. Your MDM solution will let you define user-specific customizations, such as accounts or access to certain apps. You can also set specific policies for organizations or other smaller subsets of users, such as deploying department-specific software or settings. Work with your internal teams to update existing corporate policies to incorporate the use of Mac computers. Some core policies remain the same across all platforms, such as password complexity and rotation requirements, screensaver timeouts and acceptable use.

If your corporate policy mandates a specific technology that's used on another platform, understand the underlying issue and work to reframe the policy to cover built-in technologies on macOS. Rather than mandate that all computers use a specific third-party solution to encrypt an entire disk, consider creating a policy that states corporate data must be encrypted at rest and accomplish that with FileVault. If the policy requires specific software title to protect against malware, educate teams on built-in features like Gatekeeper and then update the policy to allow it.

### **Configure settings in MDM**

To enable management of corporate policies and ensure employee access to necessary resources, each Mac will become securely enrolled with your MDM solution. MDM solutions then apply policies and settings using configuration profiles. Configuration profiles are XML files, created by your MDM solution, that allow distribution of settings to devices. These profiles automate the configuration of settings, accounts, policies, restrictions and credentials. They can be signed and encrypted to help increase the security of your systems.

Once a device is enrolled in MDM, an administrator can initiate an MDM policy, query or command. With a network connection, the device then receives a notification via the Apple Push Notification service (APNs) that instructs it to communicate directly with its MDM solution over a secure connection to process the administrator's action. As communication is only between the MDM solution and the device, APNs will not transmit confidential or proprietary information. If a device is removed from management, settings and policies controlled by that configuration profile will be removed. A company can also remotely wipe a device if needed.

Many organizations join their MDM solution to their existing directory services. Setup Assistant in macOS can prompt users to log in with their directory service credentials during Automated Device Enrolment. With macOS Catalina, new enrolment customization options enable Setup Assistant to show authentication from cloud identity providers. Once the device is assigned to a specific user, MDM can customize configurations and accounts specific to an individual or group. For example, a user's individual Microsoft Exchange account can be automatically provisioned during enrolment. It's also possible to use certificate identities for technologies such as 802.1x, VPN and more.

Given the control these systems provide, often companies are comfortable giving a user admin access to their Mac, enabling them to fully personalize settings, install apps and troubleshoot issues while still staying within the control of corporate policy via MDM. This model follows the type of privileges and controls that users have over their iPhone or iPad when under management.

Learn more about configuration profiles: support.apple.com/guide/deployment-reference-macos

### **Prepare for Automated Device Enrolment**

The easiest method for enrolling a device in MDM is during Setup Assistant with the Automated Device Enrolment features of Apple Business Manager. This enables enrolment without interaction by IT and can streamline certain screens of Setup Assistant to make the process quicker for users.

To configure Automated Device Enrolment, you'll link your MDM solution to your Apple Business Manager account via a secure token. A two-step verification process securely authorizes an MDM solution. Your MDM vendor can provide documentation on the specifics for its particular implementation.

If devices are already in use by employees or are owned by individuals, a single configuration profile can be opened by the user and verified in System Preferences to complete enrolment. This is known as User Approved MDM enrolment. Enrolment must take place through either device enrolment or through User Approved MDM enrolment to manage certain security-sensitive settings, like the Kernel Extension Policy and Privacy Preferences Policy Control.

Learn more about kernel extensions loading: support.apple.com/guide/deployment-reference-macos

Learn more about the Privacy Preferences Policy Control: support.apple.com/guide/mdm

### Get ready to distribute apps and books

Apple offers extensive programs to help your organization take advantage of the great apps and content available for macOS. With these capabilities, you can distribute apps and books purchased through Apple Business Manager, as well as your own in-house applications, to employees so that they have everything they need to be productive. MDM can also distribute apps and install packages for software that isn't available in the Mac App Store.

Your MDM solution can use managed distribution to distribute apps and books purchased from Apple Business Manager in any country where the app is available. To enable managed distribution you must first link your MDM solution to your Apple Business Manager account using a secure token. Once you're connected to your MDM solution, you can assign apps and books to users, even if the App Store on the device is disabled. You can also assign apps directly to devices, which makes your deployment significantly easier as any user on that device will have access to each app.

Learn more about purchasing content in Apple Business Manager: support.apple.com/guide/apple-business-manager

Learn more about distributing apps and books: support.apple.com/guide/apple-business-manager

### **Prepare additional content**

Your MDM solution can help you distribute additional packages with content that does not originate from the Mac App Store. This is a common approach for many enterprise software packages, such as internal custom applications or apps like Chrome or Firefox. Required software can be pushed out through this method and installed automatically after completing enrolment. Fonts, scripts or other items can also be installed and executed via packages. Ensure that these packages are signed appropriately with your Developer ID from the Developer Enterprise program.

Learn more about installing additional content: support.apple.com/guide/deployment-reference-macos

## 3. Deploy

macOS makes it easy to deploy devices to employees, personalize as needed, and get up and running without the need for any IT intervention.

### **Utilize Setup Assistant**

Employees can use the Setup Assistant utility in macOS upon startup to set their language and region preferences and connect to a network. Upon connecting to the Internet, users will be presented with a series of Setup Assistant windows that lead them through the basic steps of setting up a new Mac. Devices that are enrolled in Apple Business Manager can be automatically enrolled in MDM during this process. Device-enrolled Mac systems can also be configured to skip certain screens, such as Terms and Conditions, Apple ID sign-in, Location Services and more.

MDM can then be used after Setup Assistant to deploy a wide variety of settings upon initial configuration, including defining whether a user will have full administrative privileges over their computer. Just like on iPhone and iPad, this enables them to have control over their device while still conforming to corporate policies and settings that are managed by MDM. To enable users to be immediately productive after Setup Assistant completes, only the most critical applications and packages should begin downloading and installing in the background, without disrupting the employee from beginning their work. Larger applications can be scheduled to download and install in the background or at a later point by the user in your MDM solution's self-service tool.

### **Configure corporate accounts**

MDM can set up mail and other user accounts automatically. Depending on the MDM solution you use and its integration with internal systems, account payloads can also be pre-populated with a user's name, email address and certificate identities for authentication and signing.

### Allow user personalization

Enabling your users to personalize their devices can increase productivity because users choose which apps and content will allow them to best accomplish their tasks and goals. And now with Managed Apple IDs and User Enrolment in macOS Catalina, organizations have new options for providing users with access to Apple services from an organizationally owned Apple ID or alongside a personal Apple ID.

### Apple ID and Managed Apple ID

When employees use an Apple ID to sign in to Apple services such as FaceTime, iMessage, the App Store and iCloud, they have access to a wide range of content

for streamlining business tasks, increasing productivity and supporting collaboration. Like any Apple ID, Managed Apple IDs are used to sign in to a personal device. They're also used to access Apple services—including iCloud and collaboration with iWork and Notes—and Apple Business Manager. Unlike Apple IDs, Managed Apple IDs are owned and managed by your organization for things like password resets and role-based administration. Managed Apple IDs have certain restricted settings.

Devices that are enrolled via User Enrolment require a Managed Apple ID. User Enrolment supports an optional personal Apple ID; other enrolment options support either a personal Apple ID or a Managed Apple ID. Only User Enrolment supports multiple Apple IDs.

To get the most out of these services, users should use their own Apple IDs or Managed Apple IDs that are created for them. Users who don't have an Apple ID can create one even before they receive a device. Setup Assistant also enables users to create a personal Apple ID if they don't have one. Users don't need a credit card to create an Apple ID.

Learn more about Managed Apple IDs: support.apple.com/guide/deployment-reference-macos

### iCloud

With iCloud users can automatically sync documents and personal content such as contacts, calendars, documents and photos—and keep them up to date among multiple devices. Find My lets users locate a lost or stolen Mac, iPhone, iPad or iPod touch. Specific parts of iCloud—such as iCloud Keychain and iCloud Drive—can be disabled through restrictions entered manually on the device or set via MDM. This gives organizations more control over what data is stored on which account.

Learn more about managing iCloud: support.apple.com/guide/deployment-reference-macos

## 4. Manage

Once your users are up and running, a wide range of administrative capabilities are available for managing and maintaining your devices and content over time.

### **Administer devices**

MDM solutions can administer a managed device through a set of specific tasks. These tasks include querying devices for information, as well as initiating tasks that allow you to manage devices that are out of policy, lost or stolen.

### Queries

An MDM solution can query devices for a variety of information to help ensure users maintain the appropriate set of applications and settings. The queries may pertain to hardware, such as the serial number or the device model, or to software, such as the macOS version or a list of installed applications. Additionally, MDM can query the state of key security features such as FileVault or the built-in firewall.

### Management tasks

When a device is managed, an MDM solution may perform a wide variety of administrative tasks, including changing configuration settings automatically without user interaction, performing a macOS update, locking or wiping a device remotely, or managing passwords.

Learn more about management tasks: support.apple.com/guide/deployment-reference-macos

### Manage software updates

IT can give users the choice to upgrade to the latest operating system when it's made available. By testing a prerelease version of macOS, IT can ensure that application compatibility issues are identified early and are addressed with developers before the final release. IT can get involved with testing each release through the Apple Beta Software Program or AppleSeed for IT. Take a comprehensive approach to keeping Mac computers up to date in order to protect your users and their data. Update frequently, as soon as you've determined that your workflow is compatible with a new version of macOS.

MDM can push macOS updates automatically to a device-enrolled Mac. A device-enrolled Mac can also be configured to defer updates and notifications of updates for up to 90 days if critical systems are not ready. Users will be unable to initiate updates manually until the policy is removed or MDM sends an installation command.

Apple doesn't recommend or support monolithic system imaging for macOS upgrades. Like iPhone and iPad, Mac computers often rely on firmware updates specific to their model. Similarly, updates to the Mac operating system mandate that these firmware updates be installed directly from Apple. The most reliable strategy is to use the macOS Installer or MDM commands to update.

### Manage additional software

Organizations often need to distribute additional apps to their users beyond the initial set. This can be handled automatically by MDM for critical applications and updates, or on demand by enabling employees to request applications through a self-service portal provided by your MDM solution. These portals can do everything from install software purchased from the App Store through Apple Business Manager or non–App Store apps, scripts and other utilities.

While most software can be installed automatically, certain installations may require user interaction. To improve security, apps that require kernel extensions now require user consent to load. This is known as User Approved Kernel Extension Loading and can be managed by MDM.

### Maintain device security

Beyond the initial set of security policies that were established before device deployment, your team will want to monitor machines for compliance and pull back as much reporting as possible through your MDM solution. This could include monitoring the security posture of each device or collecting information on the installation of software patches. Although most organizations are comfortable using native tools to encrypt and protect each Mac, some

organizations may mandate the use of additional file sync and share services or data loss prevention tools to prevent corporate data leakage and provide in-depth reporting on any sensitive data.

The Find My Mac feature of iCloud can initiate a remote wipe that removes all data and deactivates a Mac if it is lost or stolen. IT teams can also perform a remote wipe with MDM.

### **Re-provision devices**

A Mac can easily be re-provisioned for another user when an employee leaves an organization with Internet Recovery and the local Recovery Partition. This enables the contents of the Mac to be wiped and the latest version of the operating system installed. A Mac assigned to a specific MDM in Apple Business Manager will automatically re-enrol with MDM during Setup Assistant, configure settings for the new user, apply corporate policies and deploy all appropriate software. Mac computers that aren't enrolled can be wiped and re-provisioned with the same process, then re-enrolled manually.

# **Support Options**

Many organizations find that Mac users require minimal support from IT. To encourage self-support, as well as increase the quality of support, most IT teams develop self-support tools. Examples include developing a robust Mac support web page, offering self-help forums and providing onsite tech help bars. MDM solutions can also enable users to perform support tasks like installing or updating software from a self-service portal.

As a best practice, companies should not force users to rely completely on themselves for support. Instead, take a collaborative approach to problemsolving and focus on enabling users to troubleshoot issues themselves before calling the help desk. Encourage users to have a shared stake in the process and get them to investigate issues themselves before they call for help.

Shared support responsibility enables reduced downtime for employees and a lower total footprint for support costs and staff. For organizations that need more, AppleCare provides a variety of programs and services that complement internal support structures for employees and IT.

### **AppleCare for Enterprise**

For companies looking for complete coverage, AppleCare for Enterprise can help reduce the load on your internal help desk by providing technical support for employees over the phone, 24/7, with one-hour response times for toppriority issues. The program provides IT department–level integration scenarios, including MDM and Active Directory.

### AppleCare OS Support

AppleCare OS Support provides your IT department with enterprise-level phone and email support for iOS, iPadOS, macOS and macOS Server deployments. It offers up to 24/7 support and an assigned technical account manager depending on the level of support you purchase. With direct access to technicians for questions on integration, migration and advanced server operation issues, AppleCare OS Support can increase your IT staff's efficiency in deploying and managing devices and resolving issues.

### AppleCare Help Desk Support

AppleCare Help Desk Support provides priority telephone access to senior technical Apple support staff. It also includes a suite of tools to diagnose and troubleshoot Apple hardware, which can help large organizations manage their resources more efficiently, improve response time and reduce training costs. AppleCare Help Desk Support covers an unlimited number of support incidents for hardware and software diagnosis, as well as troubleshooting and issue isolation for iOS and iPadOS devices.

### AppleCare and AppleCare+ for Mac

Every Mac computer comes with a one-year limited warranty and complimentary telephone technical support for 90 days after the purchase date. This service coverage can be extended to three years from the original purchase date with AppleCare+ or the AppleCare Protection Plan. Employees can call Apple Support with Apple hardware or software questions. Apple also provides convenient service options when devices need to be repaired. In addition, AppleCare+ for Mac offers select incidents of accidental damage coverage, each subject to a service fee.

Learn more about AppleCare support options: apple.com/ca/support/professional/

## Summary

Whether your company deploys Mac computers to a group of users or across the entire organization, you have many options for easily deploying and managing devices. Choosing the right strategies for your organization can help your employees be more productive and accomplish their work in entirely new ways.

Learn about macOS deployment, management and security features: support.apple.com/guide/deployment-reference-macos

Learn about mobile device management settings for IT: support.apple.com/guide/mdm

Learn about Apple Business Manager: support.apple.com/guide/apple-business-manager

Learn about Managed Apple IDs for Business: apple.com/ca/business/docs/site/ Overview\_of\_Managed\_Apple\_IDs\_for\_Business.pdf

Learn about Apple at Work: www.apple.com/ca/business/

Learn about IT features: www.apple.com/ca/business/it/

Learn about Apple Platform Security: www.apple.com/security/

Browse available AppleCare programs: www.apple.com/ca/support/professional/

Discover Apple Training and Certification: training.apple.com

Engage with Apple Professional Services: consultingservices@apple.com

© 2019 Apple Inc. All rights reserved. Apple, the Apple logo, AirPlay, AirPrint, Apple TV, Bonjour, FaceTime, FileVault, iMessage, iPad, iPhone, iPod touch, iTunes, Mac and macOS are trademarks of Apple Inc., registered in the U.S. and other countries. Swift is a trademark of Apple Inc. App Store, AppleCare, Apple Books, iCloud, iCloud Drive, iCloud Keychain and iTunes Store are service marks of Apple Inc., registered in the U.S. and other countries. IOS is a trademark or registered trademark of Cisco in the U.S. and other countries and is used under licence. Other product and company names mentioned herein may be trademarks of their respective companies. Product specifications are subject to change without notice. This material is provided for information purposes only; Apple assumes no liability related to its use.